# Stato LAN sull'adattatore per telefono analogico SPA800  $\overline{\phantom{a}}$

### Obiettivo

Una LAN (Local Area Network) è una rete di computer che connette dispositivi tra loro, consentendo loro di interagire e comunicare tra loro. La pagina Stato LAN di SPA8000 mostra le impostazioni di rete correnti del dispositivo.

Lo scopo di questo documento è mostrare come visualizzare e interpretare le informazioni sullo stato della LAN sull'adattatore per telefono analogico SPA800.

#### Dispositivi interessati

·SPA8000

#### Versione del software

 $•6.1.12$ 

## Stato LAN

Passaggio 1. Accedere all'utility di configurazione Web come amministratore e scegliere Avanzate > Rete > Stato LAN. Viene visualizzata la pagina Stato LAN:

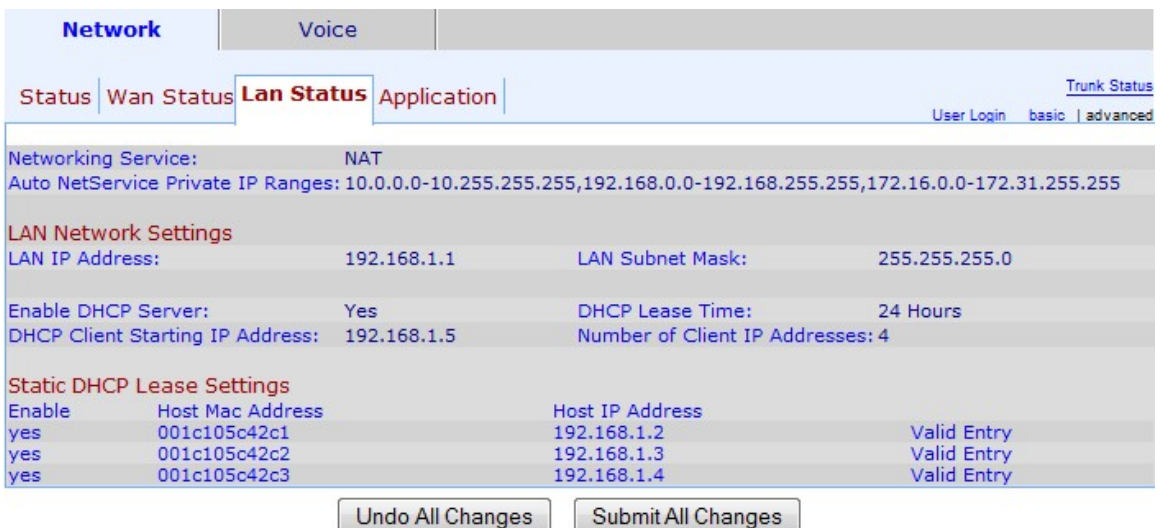

Passaggio 2. La pagina Stato LAN contiene le sezioni riportate di seguito.

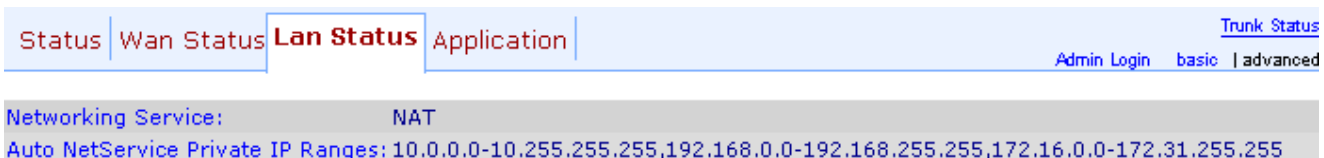

·Servizio di rete: fornisce informazioni sul servizio di rete.

- NAT - Network Address Translation (NAT) viene utilizzato per mantenere gli indirizzi IP

pubblici utilizzando un indirizzo IP visibile per rappresentare una rete privata. In questo modo, contribuisce a migliorare la sicurezza della rete impedendo ai dispositivi esterni di conoscere i dettagli della rete privata.

- Bridge: il bridging viene utilizzato per collegare due o più segmenti di rete in una rete più grande. A differenza degli switch, che sono simili in questo aspetto, i bridge controllano anche il flusso del traffico attraverso la rete, scegliendo di passare i dati al segmento successivo solo se il dispositivo desiderato non si trova nel proprio segmento.

·Intervalli IP privati di Auto NetService: visualizza l'intervallo di indirizzi IP e le netmask utilizzati da NAT per le connessioni private.

Passaggio 3. La sezione Impostazioni di rete LAN fornisce informazioni sulle funzionalità configurate per la LAN (Local Area Network). Queste informazioni vengono utilizzate dall'amministratore per migliorare la connessione tra i dispositivi della stessa rete.

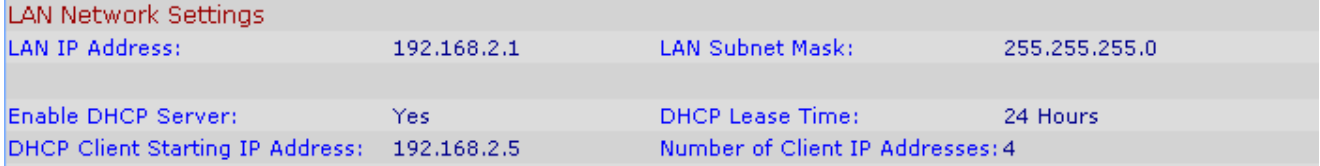

·Indirizzo IP LAN: visualizza l'indirizzo IP della porta LAN dell'SPA8000.

·Subnet mask LAN: visualizza la subnet mask utilizzata per la rete privata. La subnet identifica il numero di indirizzi IP univoci disponibili per una rete

·Enable DHCP Server: visualizza lo stato del server DHCP. Sì indica che il server DHCP è abilitato e No indica che il server DHCP è disabilitato.

·Durata lease DHCP: periodo di tempo durante il quale un dispositivo mantiene un indirizzo IP prima di dover eseguire il rinnovo. Viene fornito dal server DHCP.

·Indirizzo IP iniziale client DHCP: visualizza l'indirizzo IP iniziale dell'intervallo di indirizzi IP fornito dal server DHCP per gli host collegati alla porta LAN.

·Numero di indirizzi IP dei client: numero di indirizzi IP disponibili per il server DHCP.

Passaggio 4. La sezione Impostazioni lease DHCP statiche fornisce informazioni sugli indirizzi IP statici configurati per il dispositivo con DHCP. Questi indirizzi IP sono stati configurati per essere utilizzati per un periodo di tempo specifico.

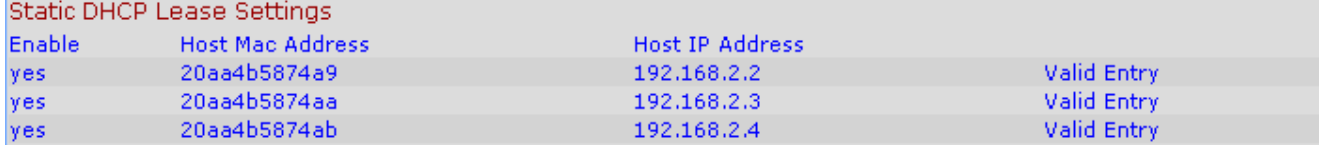

·Enable — Visualizza se le impostazioni del lease DHCP sono abilitate o meno. Sono disponibili due opzioni: Sì, abilitato; o No, disabilitato.

·Indirizzo MAC host - Visualizza l'indirizzo MAC (Media Access Control) del dispositivo.

·Host IP Address: visualizza l'indirizzo IP del dispositivo host.